## **Deleting a Proposal** How do I delete a proposal?

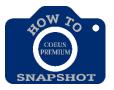

Proposal Development records that have a status of "In Progress" may be deleted from the database.

## NOTE: There is no UNDO for this function. However, if a record is deleted in error, ORIS can restore the proposal.

From the search screen,

- 1. Highlight the proposal development record.
- 2. Choose **Edit>Delete**, or choose the **Delete** icon from the second row of icons.

| 😝 🔿 🔗 🛃 Proposal Development List |      |             |               |           |                |    |               |              |                |
|-----------------------------------|------|-------------|---------------|-----------|----------------|----|---------------|--------------|----------------|
| Proposal Number                   | Туре | Status      | Title         | Lead Unit | Lead Unit Name | PI | Deadline Date | Sponsor Code | Sponsor Name   |
| 00029733                          | New  | In Progress | xample Propos | 16030000  | HEALTH BEHAVI  |    |               | 300865       | NATL INST OF H |
|                                   |      |             |               |           |                |    |               |              |                |

3. Click on **Yes** if you are sure you want to delete the proposal.

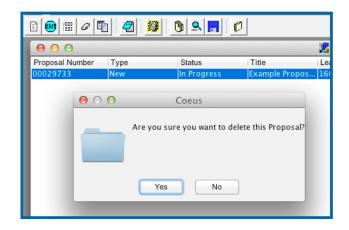